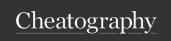

## My nvim keymaps Cheat Sheet

by aleksblg via cheatography.com/187346/cs/39087/

| Harpoon            |                        |
|--------------------|------------------------|
| add file           | <le ade="" r="">a</le> |
| toggle quick menu  | <c- e=""></c->         |
| navigate to file 1 | <c- h=""></c->         |
| navigate to file 2 | <c- t=""></c->         |
| navigate to file 3 | <c- n=""></c->         |
| navigate to file 4 | <c- s=""></c->         |

| lsp zero                                          |                         |
|---------------------------------------------------|-------------------------|
| Autocompletion keymaps                            |                         |
| select prev item                                  | <c- p=""></c->          |
| select next item                                  | <c- n=""></c->          |
| confirm selection                                 | <c- a=""></c->          |
| complete                                          | <c- ce="" spa=""></c->  |
| lsp keymaps over code                             |                         |
| go to definition                                  | n gd                    |
| hover over symbol under cursor                    | n K                     |
| find by symbol in workspace                       | n <le ade="" r=""></le> |
|                                                   | VWS                     |
| open error diagnostics in float window            | n < le ade r >          |
|                                                   | vd                      |
| go to next diagnostics                            | n [d                    |
| go to next diagnostics                            | <b>n</b> ]d             |
| code action available on current symbol position  | n <le ade="" r=""></le> |
|                                                   | vca                     |
| show all files where symbol under cursor is       | n < le ade r >          |
| referenced                                        | vrr                     |
| rename all appearences of symbol under cursor     | n < le ade r >          |
|                                                   | vrn                     |
| displays signature info about symbol under cursor | i <c- h=""></c->        |

| Telescope                         |                         |
|-----------------------------------|-------------------------|
| find files                        | <le ade="" r="">pf</le> |
| find files registered in git      | <c- p=""></c->          |
| find files by string using Grep > | <le ade="" r="">ps</le> |
| help tags                         | <le ade="" r="">vh</le> |
| Plugin to navigate project        |                         |

| Fugitive [git manipulations]                 |                         |  |  |
|----------------------------------------------|-------------------------|--|--|
| git status                                   | <le ade="" r="">gs</le> |  |  |
| Undotree [plugin to manipulate file history] |                         |  |  |
| toggle undotree                              | <le ade="" r="">u</le>  |  |  |

| Remaps                                                        |                                        |
|---------------------------------------------------------------|----------------------------------------|
| Move selected items up                                        | <b>V</b> J                             |
| Move selected items down                                      | <b>V</b> K                             |
| Rewrite selected symbols from buffer without rewriting buffer | <pre>n <le ade="" r="">p</le></pre>    |
| copy to clipboard                                             | <pre>n, v <le ade="" r="">y</le></pre> |
| revrite all ouccrancies of symbol under cursor in file        | <pre>n &lt; le ade r &gt;s</pre>       |

| Surround                     |                 |                           |
|------------------------------|-----------------|---------------------------|
| surr*ound_words              | ysiw)           | (surround_words)          |
| *make strings                | ys\$"           | "make strings"            |
| [delete ar*ound me!]         | ds]             | delete around me!         |
| remove <b>HTML<br/>t*ags</b> | dst             | remove HTML tags          |
| 'change quot*es'             | cs'"            | "change quotes"           |
| <b>or tag* types</b>         | csth1 <cr></cr> | <h1>or tag<br/>types</h1> |
| delete(functi*on calls)      | dsf             | function calls            |

The three "core" operations of add/delete/change can be done with the keymaps ys{motion}{char}, ds{char}, and cs{target}{replacement}, respectively. For the following examples, \* will denote the cursor position

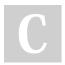

By **aleksbig** cheatography.com/aleksblg/

Published 5th June, 2023. Last updated 5th June, 2023. Page 1 of 1. Sponsored by **Readable.com**Measure your website readability!
https://readable.com